# 关于完善国家知识产权局 专利业务办理系统 用户信息的常见问题解答

#### 目录

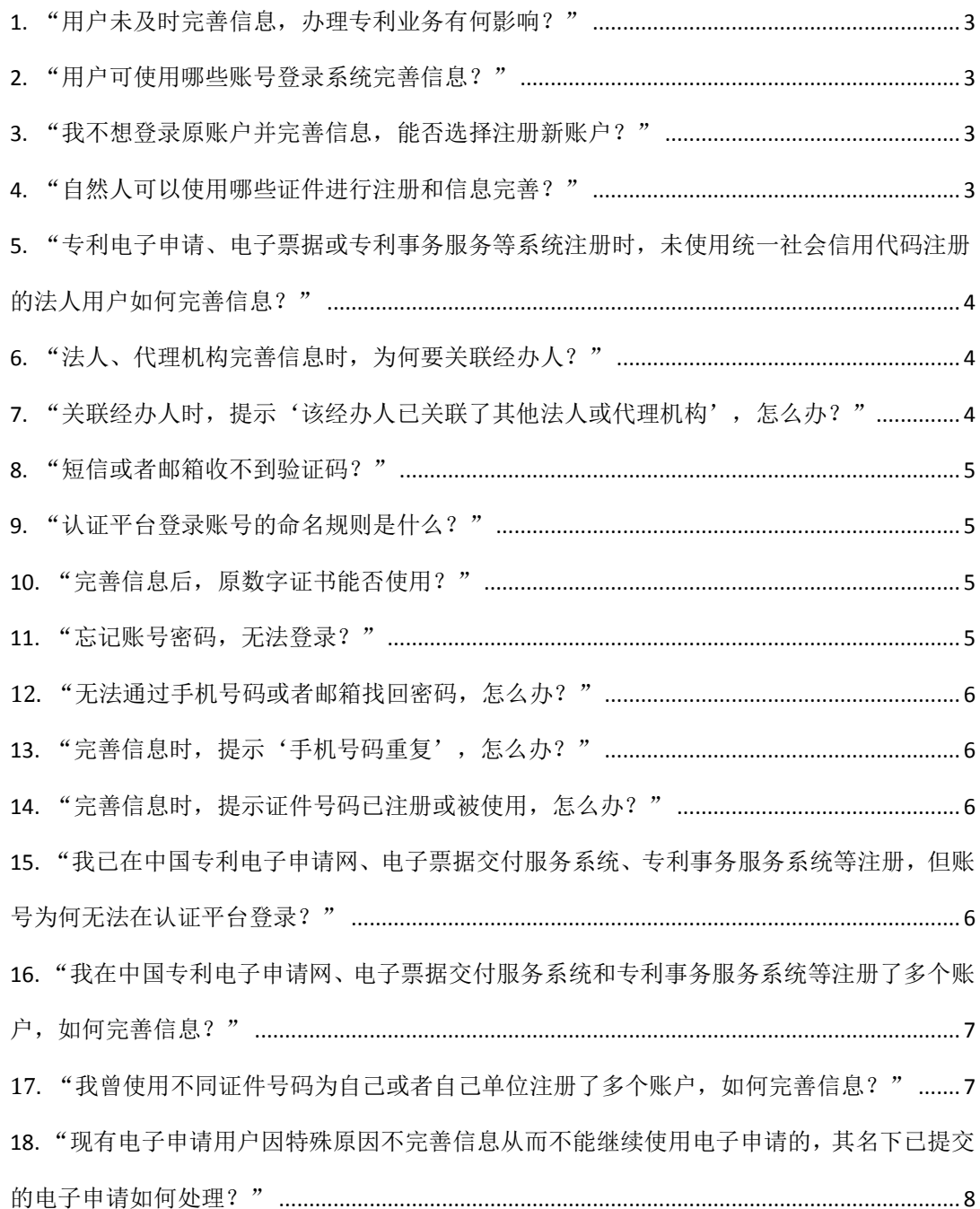

#### <span id="page-2-0"></span>**1.** "用户未及时完善信息,办理专利业务有何影响?"

专利业务办理系统上线后,只有按要求完善信息的用户才能登录并使用专利 业务办理系统,办理国家专利申请、PCT 专利申请、专利缴费、专利事务服务等 业务。用户完善信息前,不能在专利业务办理系统提交文件、接收通知书或者办 理其他业务。

#### <span id="page-2-1"></span>**2.** "用户可使用哪些账号登录系统完善信息?"

已在中国专利电子申请网、PCT 电子申请网、专利事务服务系统、电子票据 交付服务系统或集成电路布图设计电子申请平台注册账户(以下统称历史用户) 的用户,可以使用原账号和密码登录专利和集成电路布图设计业务办理统一身份 认证平台(以下简称认证平台)完善并实名核验身份信息。

#### <span id="page-2-2"></span>**3.** "我不想登录原账户并完善信息,能否选择注册新账户?"

如果使用已在中国专利电子申请网、PCT 电子申请网、专利事务服务系统、 电子票据交付服务系统或集成电路布图设计电子申请平台注册的证件信息注册 新账户,系统会提示证件号码重复或已注册,请历史用户完善相关信息。

#### <span id="page-2-3"></span>**4.** "自然人可以使用哪些证件进行注册和信息完善?"

自然人用户的证件类型支持居民身份证、港澳居民来往内地通行证、台湾居 民来往大陆通行证、普通护照(仅限华侨)、外国人永久居留身份证。

若用户无以上证件,证件类型请选择"无以上证件",提交有效证明您为账 户所有人的身份材料至专利局受理处(信封写明'用户注册事宜'),写明系统 指定的注册代码,留下正确的联系方式,以便我们尽快与您联系。

### <span id="page-3-0"></span>**5.** "专利电子申请、电子票据或专利事务服务等系统注册时, 未使用统一社会信用代码注册的法人用户如何完善信息?"

使用营业执照、组织机构代码或其他证件号码注册的历史用户,请选择使用 统一社会信用代码完善信息。无统一社会信用代码或者统一社会信用代码正确但 无法通过核验的用户,请选择'非统一社会信用代码',完善信息后,请牢记系 统指定的用户代码,并在专利相关手续中使用该代码作为证件号码。

请注意,因身份信息验证接口数据可能存在数据更新滞后,建议新注册或者 刚办理更改名称手续的法人如果证件信息核验不通过,等待验证接口数据更新 后,重新尝试核验证件信息。用户应慎重选择注册证件类型,用户代码一经启用, 不可变更。

#### <span id="page-3-1"></span>**6.** "法人、代理机构完善信息时,为何要关联经办人?"

法人、代理机构或其他组织完善信息时,应填写法定代表人姓名、证件号码、 手机号码等信息,并指定代表法人、代理机构或其他组织进行业务办理的自然人 为经办人。经办人应当是本单位员工,或者是其法定代表人。法人、代理机构账 户可以通过账户管理功能,解绑并重新绑定新的自然人为经办人。

法人、代理机构账户登录后,需要使用经办人的数字证书为法人、代理机构 提交文件、接收通知书或者办理其他专利业务。

### <span id="page-3-2"></span>**7.** "关联经办人时,提示'该经办人已关联了其他法人或代理 机构',怎么办?"

出现此提示,说明该自然人已成为其他法人、代理机构等组织的经办人,请 指定他人为经办人。

#### <span id="page-4-0"></span>**8.** "短信或者邮箱收不到验证码?"

短信收不到验证码:1、如手机安装了拦截软件或者短信功能设置被拦截, 建议解除应用软件的短信拦截,或者在已拦截短信中查找验证码,或者更换手机 尝试。2、手机关机,暂无信号,欠费或者停机收不到验证码和短信。3、手机在 境外使用或者使用境外手机号码收不到短信验证码。4、手机短信息存储已满。5、 所在地网络信号网络延迟或者验证码发送问题,如发送短信验证频率过快,建议 您稍后尝试重新获取。

邮箱收不到验证码:请检查电子邮箱是否可以正常接收邮件,检查收信规则 的过滤设置,或者在已过滤邮件中查找验证码。

如无以上情形,则可能由线路、服务器故障等原因造成验证码没有成功发送, 我们将尽快予以解决。

#### <span id="page-4-1"></span>**9.** "认证平台登录账号的命名规则是什么?"

用户完善信息后,自然人账户登录名为手机号码、证件号码或系统赋予代码 (使用'无以上证件'注册);法人账户登录名为统一社会信用代码或系统赋予 代码(使用'非统一社会信用代码'注册);代理机构账户登录名为代理机构代 码。

#### <span id="page-4-2"></span>**10.** "完善信息后,原数字证书能否使用?"

专利业务办理系统升级上线前,用户使用原数字证书(IE 证书或 USB-KEY 证书)办理业务。专利业务办理系统上线后,请用户通过手机下载专利业务办理 系统 APP 端,登录后下载、使用新的数字证书,不能使用原数字证书办理业务。

#### <span id="page-4-3"></span>**11.** "忘记账号密码,无法登录?"

用户忘记原业务系统账号密码,可以通过认证平台的"忘记密码"功能重置 密码后登录。自然人用户可以选择原账号信息中预留的手机号码或者电子邮箱找

第**5**页共**8**页

回;法人用户可以选择原账号信息中预留的法人手机号码或者电子邮箱找回,代 理机构用户可以选择原账号信息中预留的代理机构手机号码或电子邮箱找回。

#### <span id="page-5-0"></span>**12.** "无法通过手机号码或者邮箱找回密码,怎么办?"

请发送邮件至 shujubulu@cnipa.gov.cn,写明用户姓名或名称、用户账户或 注册时使用的证件号码,注明'要求修改邮箱信息',以附件方式提交可以有效 证明您为账户所有人的身份材料(法人、代理机构账户,提交注册证件材料,同 时提交账户持有人相关证明和身份材料),并在邮件中留下正确的联系方式,以 便我们尽快与您联系。收到邮箱信息已更改的邮件后,请您通过认证平台的"忘 记密码"功能重置密码后登录。

#### <span id="page-5-1"></span>**13.** "完善信息时,提示'手机号码重复',怎么办?"

出现此提示,说明该手机号码已被注册使用,请更换手机号码完善信息。如 忘记密码,可以通过"忘记密码"功能重置密码后登录。

#### <span id="page-5-2"></span>14. "完善信息时, 提示证件号码已注册或被使用, 怎么办?"

出现此提示,说明您已经是专利业务办理系统用户。如在 PC 端或 APP 端无 法登录,您可以通过"忘记密码"功能重置密码后登录。如仍不能解决该问题, 请向专利局受理处提交书面信函(信封写明'用户注册事宜'),简要描述问题, 如"证件号码已注册,无法通过'忘记密码'功能找回",写明用户姓名或名称, 用户证件号码,同时提交有效证明您为账户持有人的身份材料,留下正确的联系 方式,以便我们尽快与您联系。

### <span id="page-5-3"></span>**15.** "我已在中国专利电子申请网、电子票据交付服务系统、专 利事务服务系统等注册,但账号为何无法在认证平台登录?"

2022 年 12 月 11 日前,在中国专利电子申请网、电子票据交付服务系统、

专利事务服务系统等注册的历史用户,忘记原账户密码,可以通过"忘记密码" 功能重置密码后登录。如果用户无法通过"忘记密码"功能重置密码,或者输入 正确的账户和密码后,系统仍提示账号或密码错误,请使用注册邮箱发送邮件至 shujubulu@cnipa.gov.cn,写明用户姓名或名称、用户账户或注册时使用的证件号 码,简要描述问题,并在邮件中留下正确的联系方式,以便我们尽快与您联系。

2022 年 12 月 11 日至专利业务办理系统上线前,在中国专利电子申请网、 电子票据交付服务系统、专利事务服务系统等注册的用户,输入正确的账号和密 码后,如果系统提示账号或密码错误,可能因用户注册后,相关系统数据尚未同 步至认证平台,请您等待专利业务办理系统正式上线后,再完善用户信息。

专利业务办理系统正式上线前,历史用户如需更改中国专利电子申请网注册 账户的邮箱信息,请及时邮寄电子申请用户注册信息变更请求书及身份证明文件 至专利局受理处。

### <span id="page-6-0"></span>**16.** "我在中国专利电子申请网、电子票据交付服务系统和专利 事务服务系统等注册了多个账户,如何完善信息?"

专利和集成电路布图设计业务办理统一身份认证平台将实现对专利电子申 请网站、PCT 电子申请网、集成电路布图设计电子申请平台、电子票据交付服务 系统、专利事务服务的多个账户统一管理、统一实名身份认证。对于同一证件号 码对应的多个注册用户数据将合并迁移至统一身份认证平台。上述系统历史用户 只需一次登录并完善信息,即可待专利业务办理系统上线后,继续办理上述业务。

专利检索及分析系统、中国及多国专利审查信息查询系统用户,待专利业务 办理系统上线后,重新注册即可。

### <span id="page-6-1"></span>**17.** "我曾使用不同证件号码为自己或者自己单位注册了多个 账户,如何完善信息?"

请向专利局受理处提交书面信函(信封写明'用户注册事宜'),简要描述 注册情形,如"曾分别使用组织机构代码和统一社会信用代码为同一单位注册",

写明用户姓名或名称、全部用户账户或注册时使用过的所有证件号码,提交可以 有效证明您为账户所有人的身份材料(法人、代理机构账户,提交注册证件材料, 同时提交账户持有人相关证明和身份材料),注明正确的联系方式,以便我们尽 快与您联系。

## <span id="page-7-0"></span>**18.** "现有电子申请用户因特殊原因不完善信息从而不能继续

#### 使用电子申请的,其名下已提交的电子申请如何处理?"

如果电子申请用户名下存在已提交的电子申请,强烈建议按要求完善信息并 继续使用电子申请。对于确有特殊原因不完善信息从而不能继续使用电子申请 的,由于后续无法接收专利局发出的通知、决定,申请人可以请求将其名下电子 申请转为纸件申请。具体办理方式为:向专利局受理处提交电子或纸件形式的意 见陈述书,写明申请号、原电子申请用户账户、电话联系方式,说明不继续使用 电子申请的原因并提出将电子申请转为纸件申请的请求。如申请信息中联系地址 需要更新,请一并写明更新后联系人姓名、地址及邮编等信息。